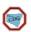

# **Website Tutorial**

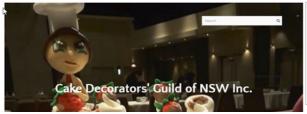

Query from member asking how to Access & Download forms from "Members Only" page using mobile phone.

www.cakedecoratorsguildnsw.org.au

#### Step 1

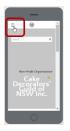

- From the Home Page
- Click on menu
- Top left corner

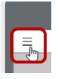

### Step 2

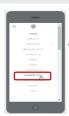

Click on Members Only option

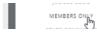

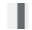

#### Step 3

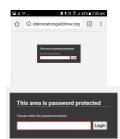

- Enter Password:
- Click on Login button

## Step 4

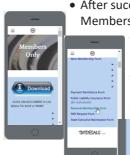

- After successful login
   Members Only page displays
  - Scroll down to see links to files
  - Click on Link

     e.g.: Renewal

     Membership Form

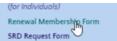

## Step 5

 Form will be downloaded (see msg example)

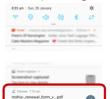

- Click on the download complete msg to open file
- You have options to choose from ie: print / save / share

#### Hints

- iPhone- may behave differently, if so send email to: website.cdgnsw@gmail.com
- Forgot Password to Members Only page?

  Go to FAQs page & click

  FORCOT PASSWORD

  Send email Subject: Forgot Password
- This Tutorial can be found on FAQ's page

www.cakedecoratorsguildnsw.org/faqs.html